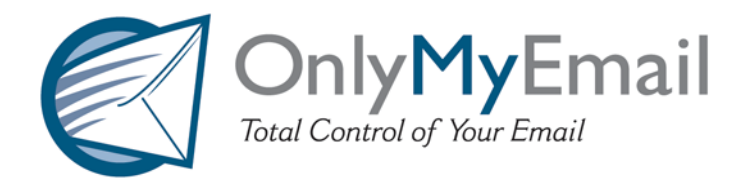

## **Corporate MX-Defender - Configuration**

Now that you have chosen to protect your domain with the most accurate spam filter available, you can complete the process in three simple steps. Please provide this document to whomever is responsible for managing your email systems - usually either your email administrator or your host's support staff.

**STEP ONE:** Log into our Support site (https://support.onlymyemail.com/) and visit the "Email Accounts" section.

Once there, enter your email addresses (*including aliases*) into our system or to enable LDAP synchronization with your mail server to automate this process.

**STEP TWO:** Replace your current domain's DNS MX records with the following (*removing all existing entries*):

- $\triangle$  mail exchanger = 10 mailfilter l.onlymyemail.com.
- $\triangleq$  mail exchanger = 20 mailfilter2.onlymyemail.com.
- $\triangle$  mail exchanger = 30 mailfilter3.onlymyemail.com.
- $\rightarrow$  mail exchanger = 40 mailfilter4.onlymyemail.com.

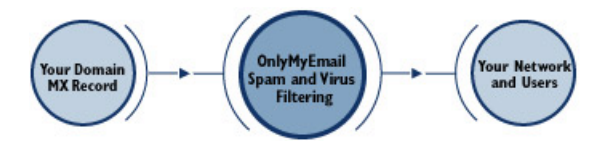

Once these changes take effect, inbound email will first pass through our filtering systems and then continue on to your existing email servers. Your end-users will continue to send and receive email with no changes required on their part.

**Notice:** It is important that the DNS MX records be changed on the authoritative NameServer for your domain, but not on your email server itself. Unless you choose to have OnlyMyEmail host your email as well, your current email servers will continue to receive and host your email.

**STEP THREE:** After allowing 24-48 hours for the Internet's DNS servers to update you should "lock down" your incoming email servers in order force spammers to deliver messages through OnlyMyEmail's filtering systems - *otherwise they may continue to deliver spam directly to your servers*.

For the best results, just restrict Port 25 on your mail-server to only accept external connections from OnlyMyEmail's sending servers.

```
OnlyMyEmail's IP ranges include: 216.234.108.224 - 216.234.108.255 (CIDR 216.234.108.224/27)
```
**Note:** Implementation advice and addition tips are available from within our Support site. In addition, if you do not have access to your firewall (common with hosted and shared hosting solutions) then there are other ways to force external senders to honor your MX records. Log into your account at https://support.onlymyemail.com/ and review the Helpful Hints menu topic "Your Mailserver Lockdown Options" for more information.

**IMPORTANT:** At this point you should disable any filtering restrictions running on your email servers (or at least specifically allow all mail from our IP range) as they can have serious unintended consequences, often resulting in your servers blocking the email we have already filtered for you.